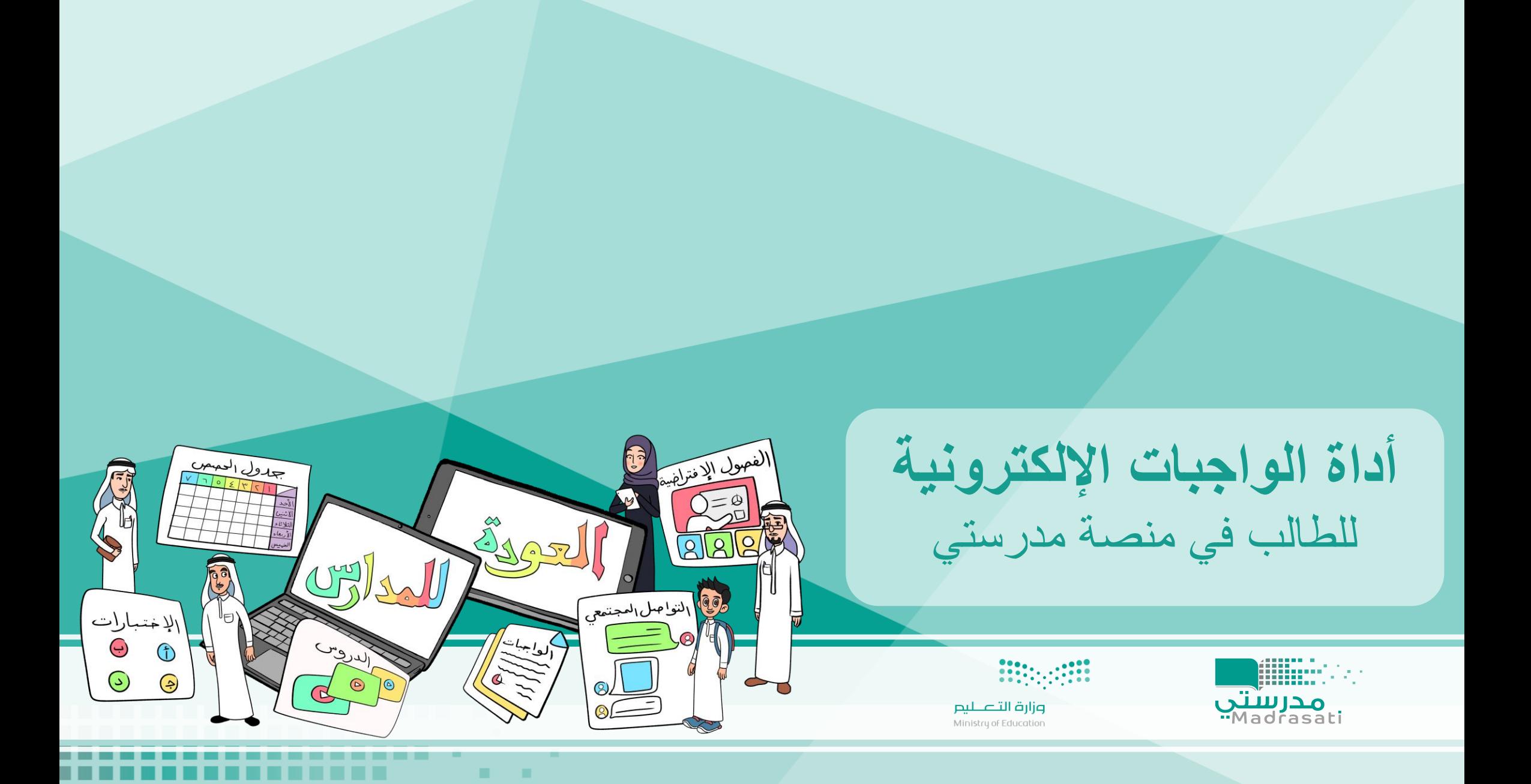

. .

---- -

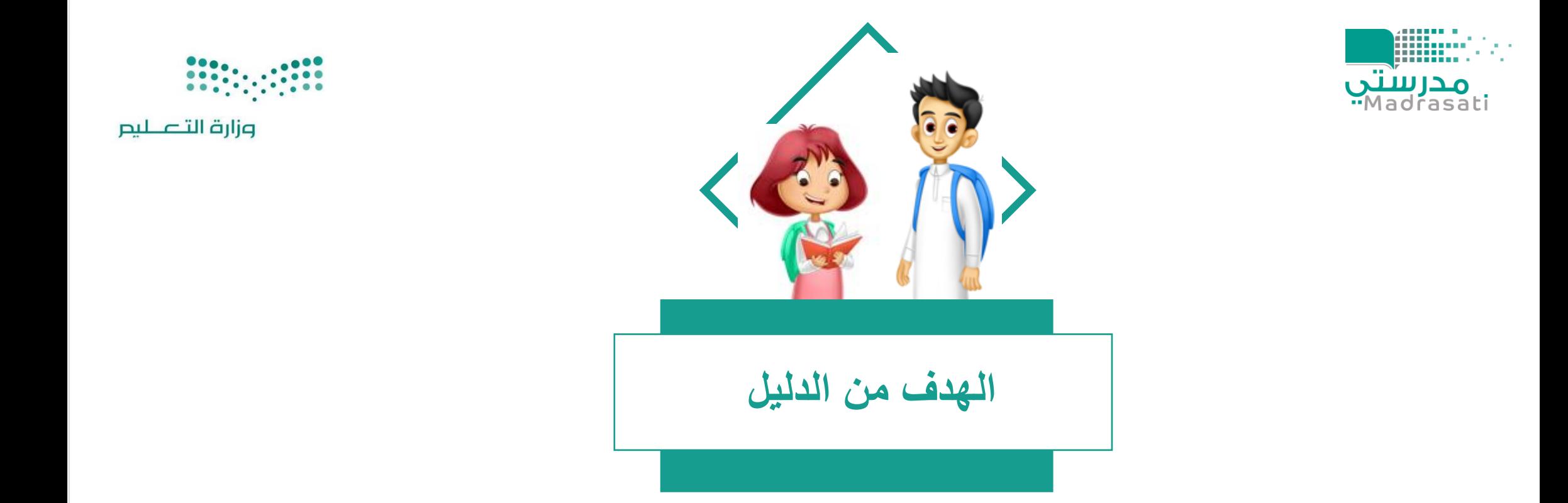

## يساهم الدليل بتوضيح خطوات استخدام أداة الواجبات اإللكترونية للطالب في منصة مدرستي.

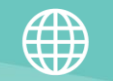

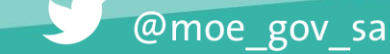

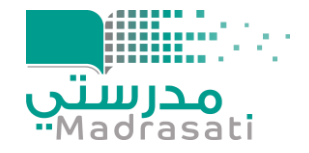

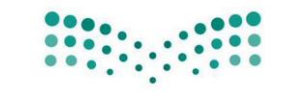

وزارة التصليم

## عزيزي|تي الطالب|ــة

• يمكنك التعرف على طريقة استخدام أداة الواجبات الإلكترونية من خلال مشاهدة الفيديو التالي : https://youtu.be/9lqO2T1eUUU

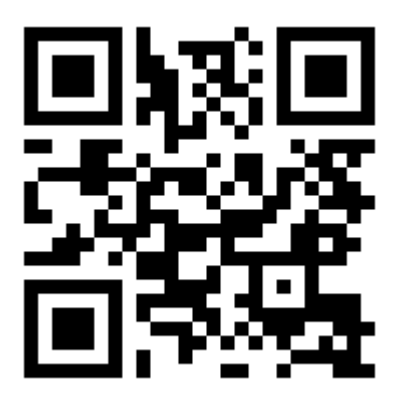

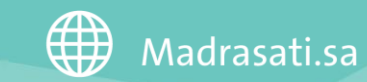

920033988

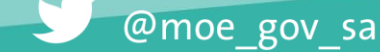

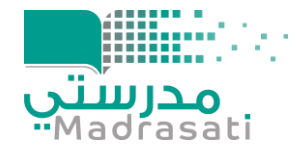

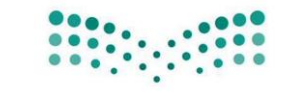

وزارة التصليم

**عزيزي/تي الطالب/ـة ،، يمكنك الوصول إلى الواجبات وحلها من خالل اتباع الخطوات التالية:**

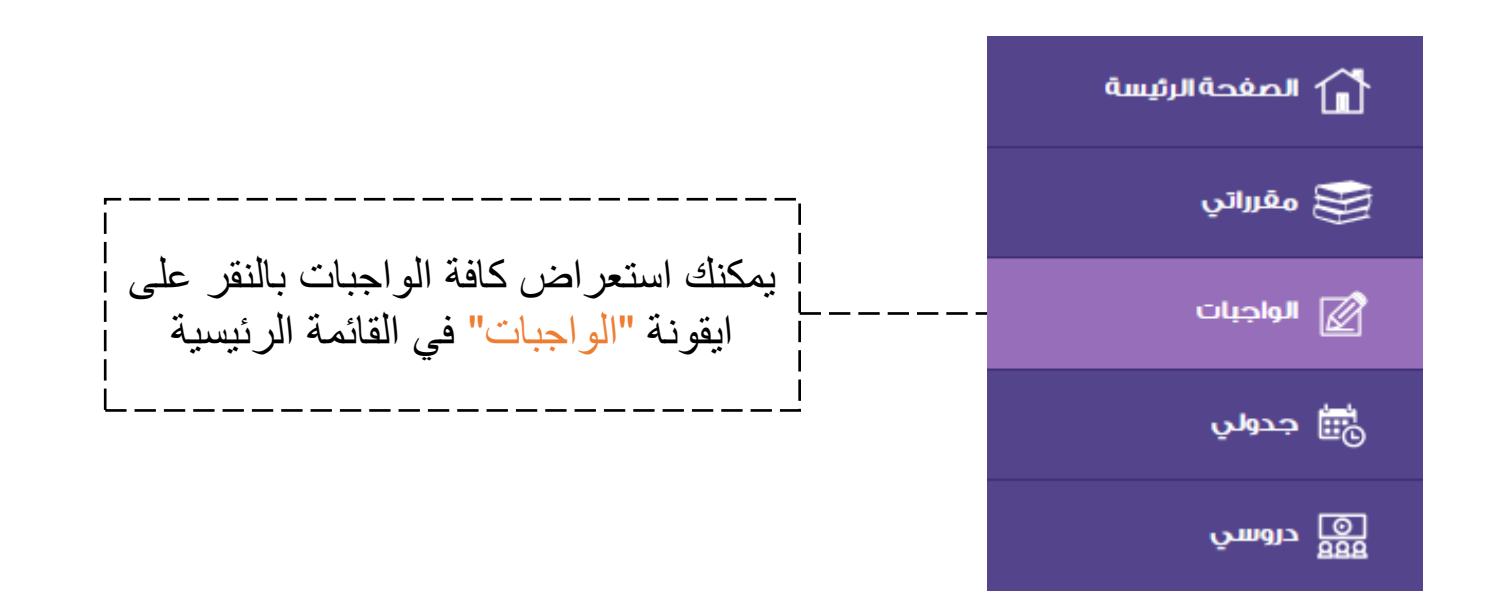

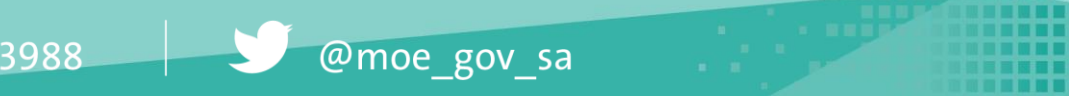

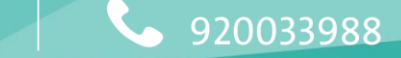

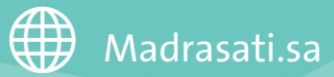

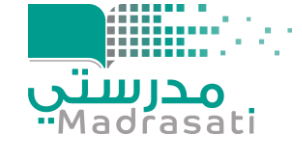

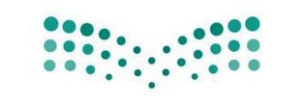

وزارة التصليم

مالحظة: للتأكد من الوصول للواجب قم باالطالع على جميع الخيارات حتى تجد الواجب - أو اتبع إرشادات المعلم لك يمكنك استعراض الواجبات حسب: ارتباطها أو الواجبات المرتبطة أو ما تم نشره من قبل بالدروس خارج الجدول بالجدول المعلم بشكل عام الدراسي الدراسي أبحث البحث فى واجباتى  $\vert \cdot \vert$ الكل أسم الواحب الكال أنتهت بدأت الواجبات بالجدول الدراسى الواجبات بالدروس خارج الجدول الواحيات المنشورة لم تبدأ  $\left(\mathsf{U}\right)$  $\Gamma_2 = \frac{1}{2} \Lambda - \frac{1}{2} \Gamma - \frac{1}{2} \Gamma$ تحريب **ها حل الواجب من تفاصيل الواجب** الرياضيات - العمليات على الكسور العشرية - جمع الكسور العشرية و طرحها يقي 2 يوم/أيام من الآن لم يتم حل الواجب إلى الآن (၀၀ نهيه عن إيذاء الجار وصبره على أذاه الحديث - هدى النبي ﷺ في معاملة الناس (1) - نهيه ﷺ عن إيذاء الجار وصبره على أذاه .<br>نبقي يوم من الآن تم حل الواجب لم يتم تحديد الدرجة بعدمن1.00  $\mathbb{C}$ (၀၀ اسئله خارجيه ا الجابتي ∫ ۞ تفاصيل الواجب ∫ الرياضيات - العمليات على الكسور العشرية - استكشاف: جمع الكسور العشرية وطرحها باستعمال النماذج .<br>تم حل الواجب 1.00من1.00 <u>(၀၀</u> اختارى اً إجابتي ∫ © تفاصيل الواجب ∫ الرياضيات - العمليات على الكسور العشرية - تقدير ناتج جمع الكسور العشرية و طرحها تم حل الواجب 2.00من3.00

@moe\_gov\_sa

920033988

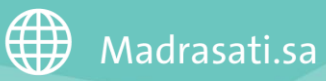

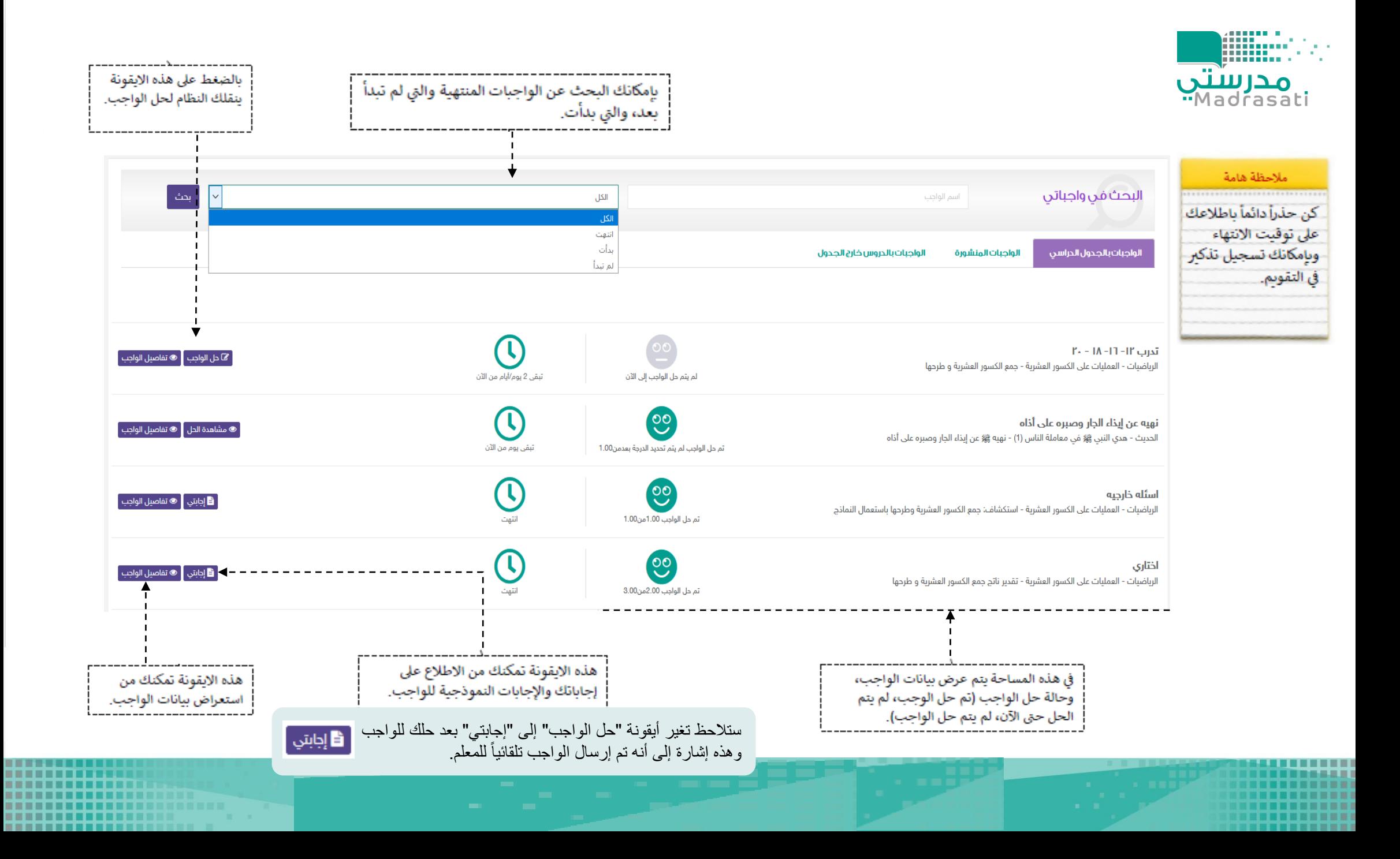

----------------------

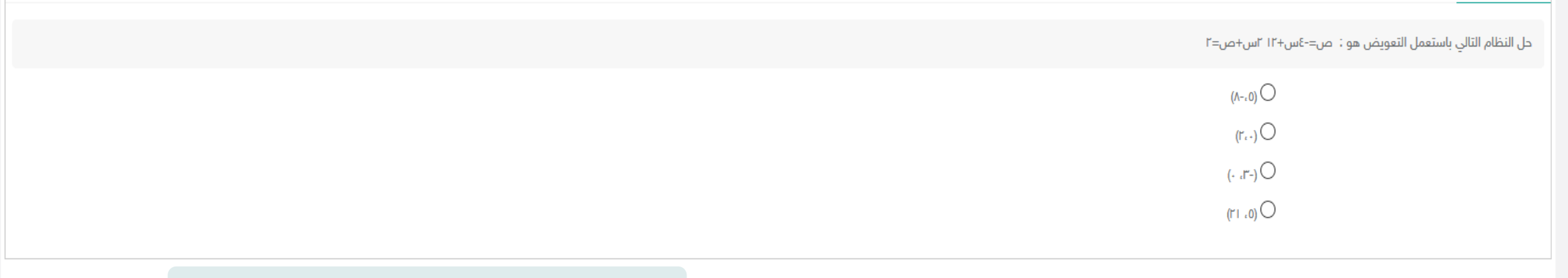

.<br>| إظهارالنتيجة | →- · بعد حل الواجب يتم الضغط على أيقونة "إظهار النتيجة"

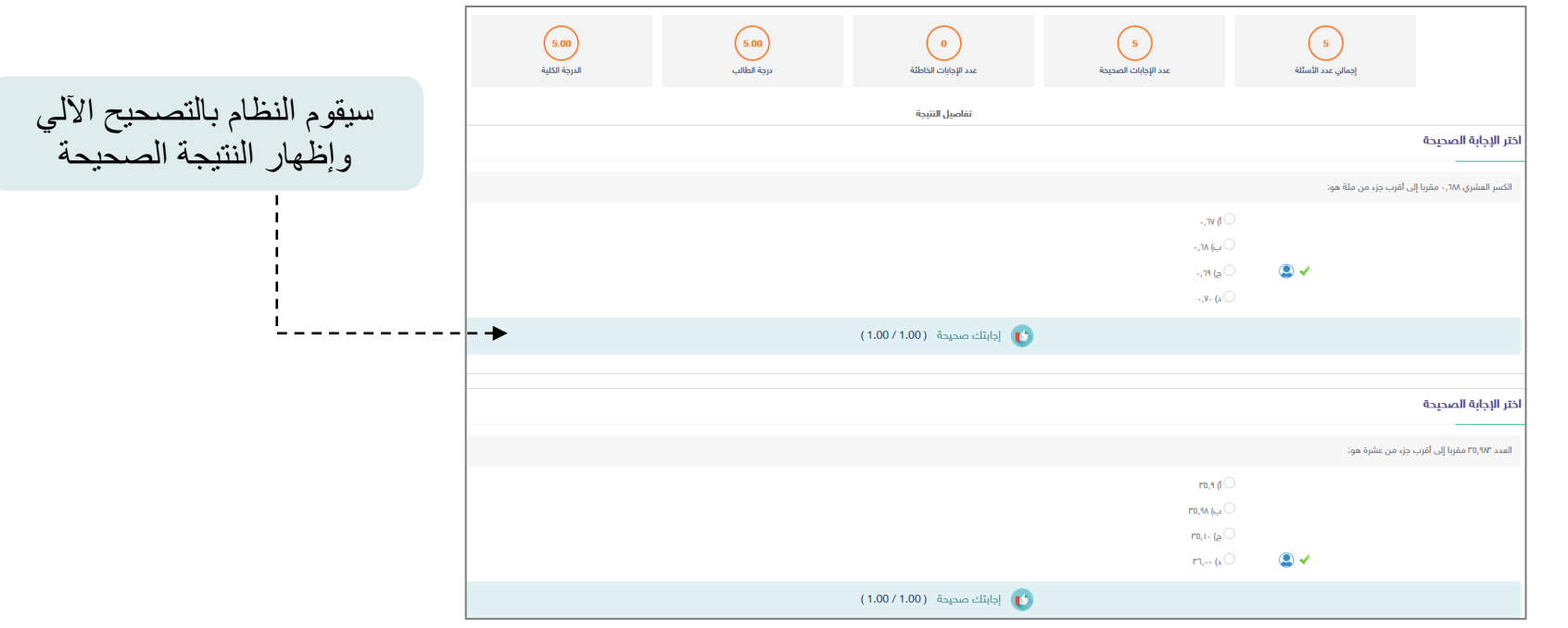

@moe\_gov\_sa

Madrasati.sa  $\begin{array}{|c|c|c|c|}\n\hline\n& 920033988 &\hline\n\end{array}$ 

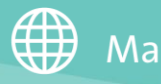

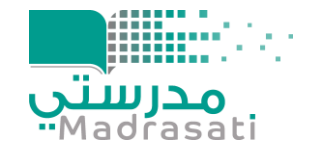

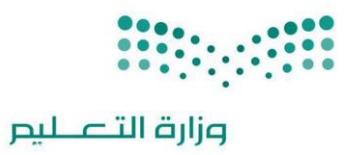

## استعراض ملاحظات المعلم على واجبات الطلاب التي تم حلها:

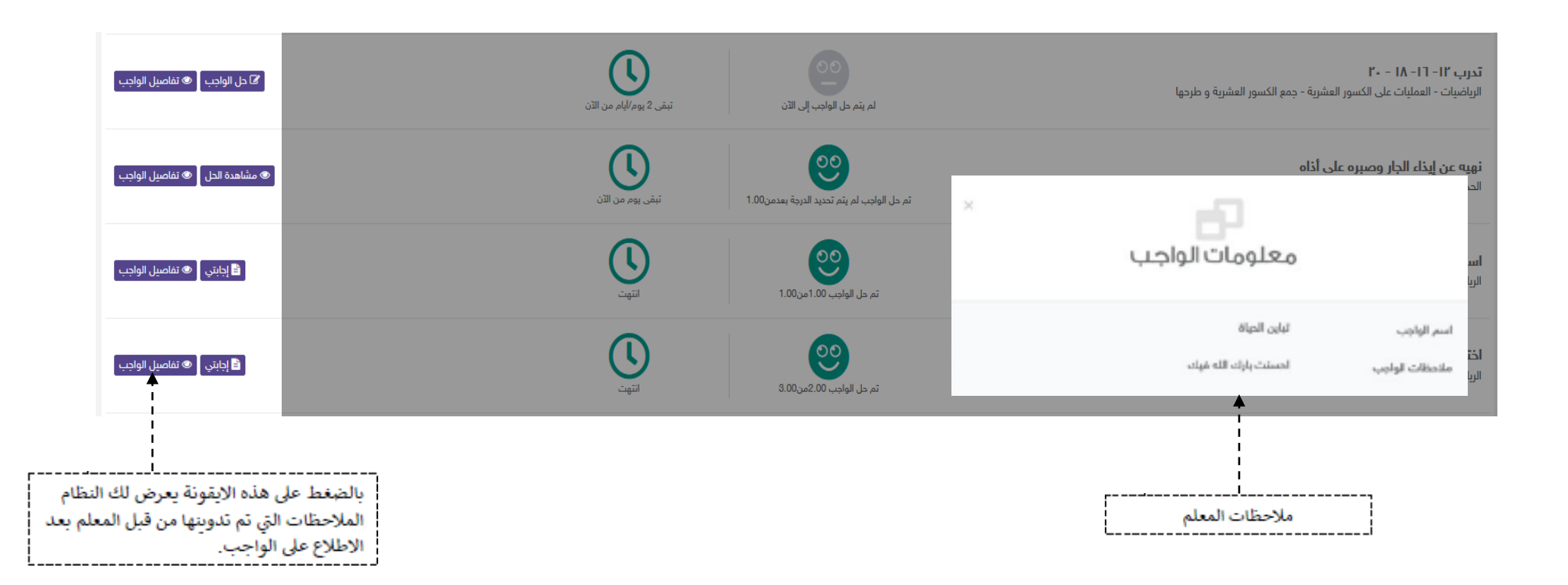

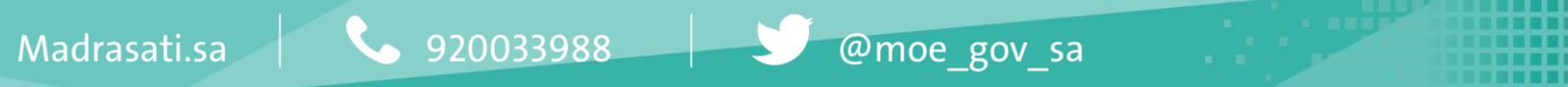

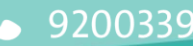

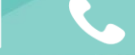

4

. . . ----- $\mathbf{m} = -\mathbf{m}$  $\blacksquare$ 

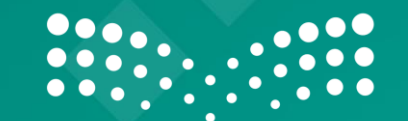

وزارة التصليم Ministry of Education

------------------ -